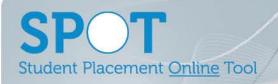

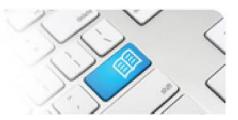

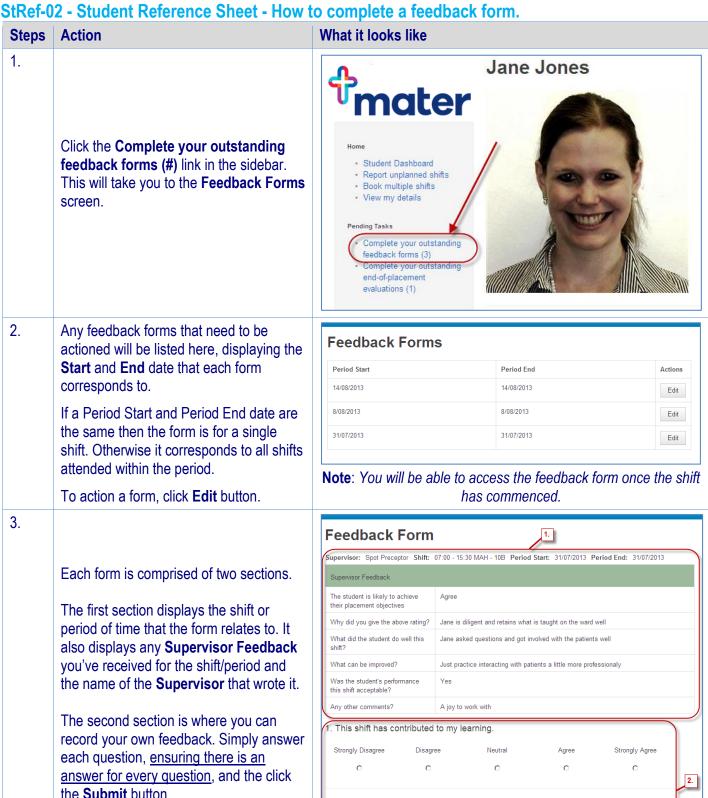

StRef-02 v1.0 Page | 1

2. Why did you give the above rating?

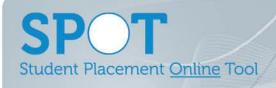

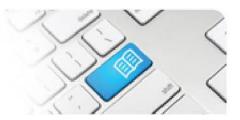

 Once a feedback form is submitted you can view it by clicking on the View your completed feedback forms link.

Your entire feedback history will display with the latest date displaying first.
Supervisor feedback displays with a dark green header, while your student feedback displays with a light green header.

You can print your feedback from your browser.

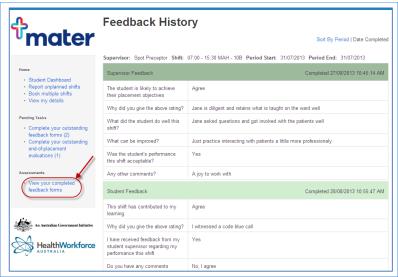

5. Troubleshooting: Editing submitted feedback forms

If you make a mistake on a feedback form and need to amend it, you will need to contact your SPOT System Administrator with the edit required. Use the **Contact** link in the top right corner of the SPOT screen to generate an email.

Administrators refer to <u>DRef-15 – Editing Submitted Feedback Forms</u>

StRef-02 v1.0 Page | 2